### **KI- LÖSUNGEN FÜR EPU UND KMU IN DER PRAXIS**

#### Webinar-Reihe der Wirtschaftskammern Österreichs

jeden Mittwoch Gerhard Stockinger / [Stockinger Consulting GmbH](https://www.stockinger.gmbh/) 09:30 - 10:30 Uhr Hans Baldinger / [Innovationsmanagement/WKOÖ](https://www.wko.at/service/ooe/innovation-technologie-digitalisierung/innovations-service.html)

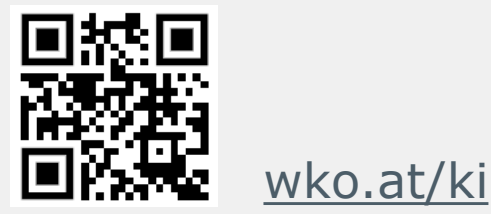

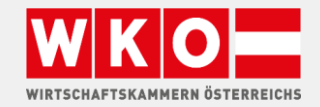

**ITFRNFHMFN** 

#### [wko.at/ki](https://www.wko.at/service/innovation-technologie-digitalisierung/kuenstliche-intelligenz.html?shorturl=wkoat_ki) FRAGEN?

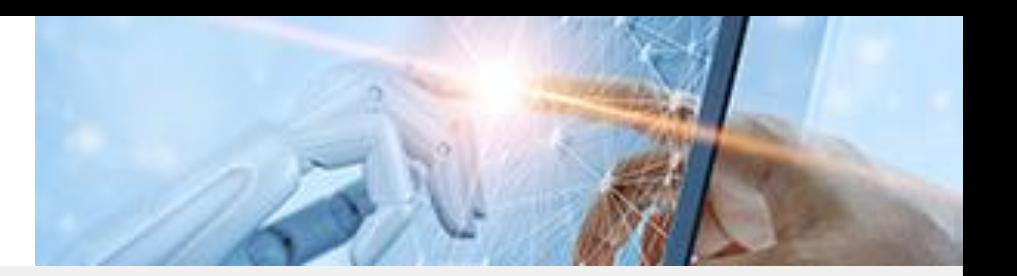

#### Geben Sie Ihre Fragen im Fragen-Chat ein

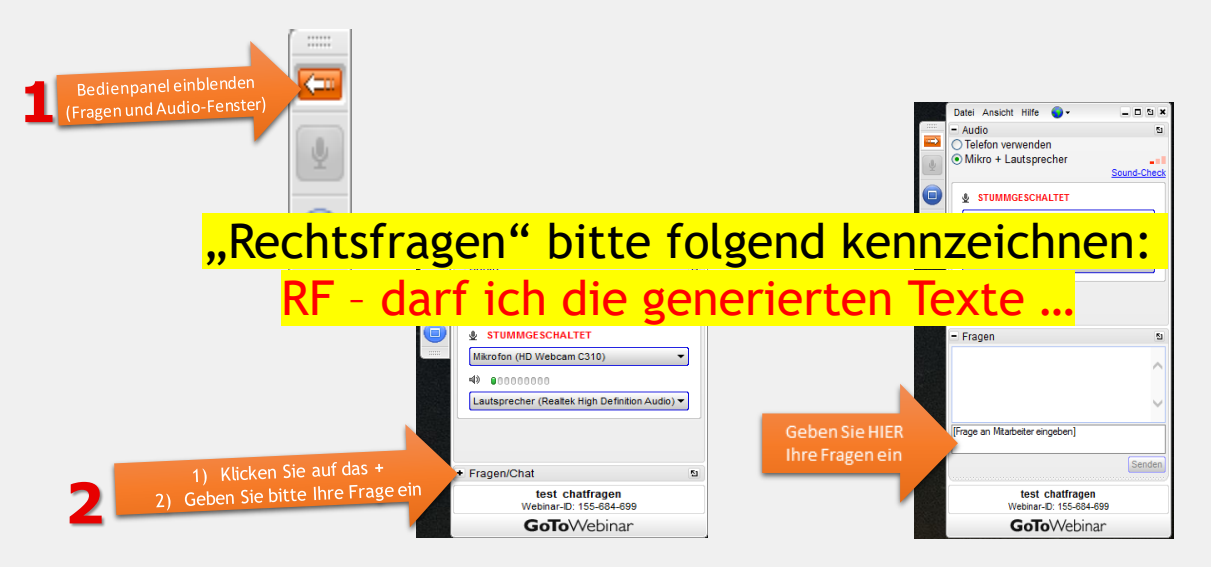

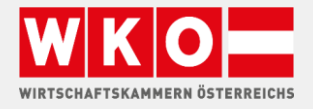

#### [wko.at/ki](https://www.wko.at/service/innovation-technologie-digitalisierung/kuenstliche-intelligenz.html?shorturl=wkoat_ki)

#### GERHARD STOCKINGER

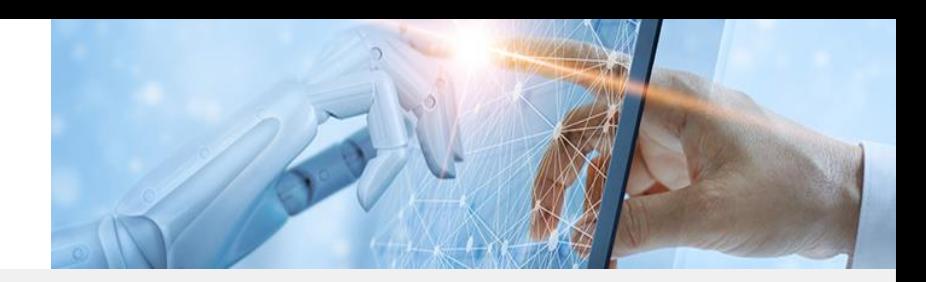

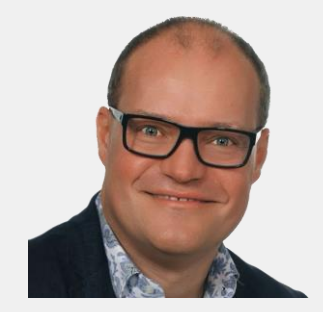

#### VITA

- Born 1972 | Johannesburg
- 25 Jahre Erfahrung als IT Dienstleister
- **•** Seit 2018 Digitalisierungsberater
	- − Digitale Markterschließung
	- − Digitale Geschäftsprozesse
	- − Neue Technologien (KI) anwenden
- Know How
	- − IT Infrastruktur
	- − > 30 Sprachen
	- − Unternehmensprozesse

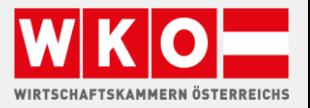

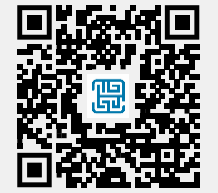

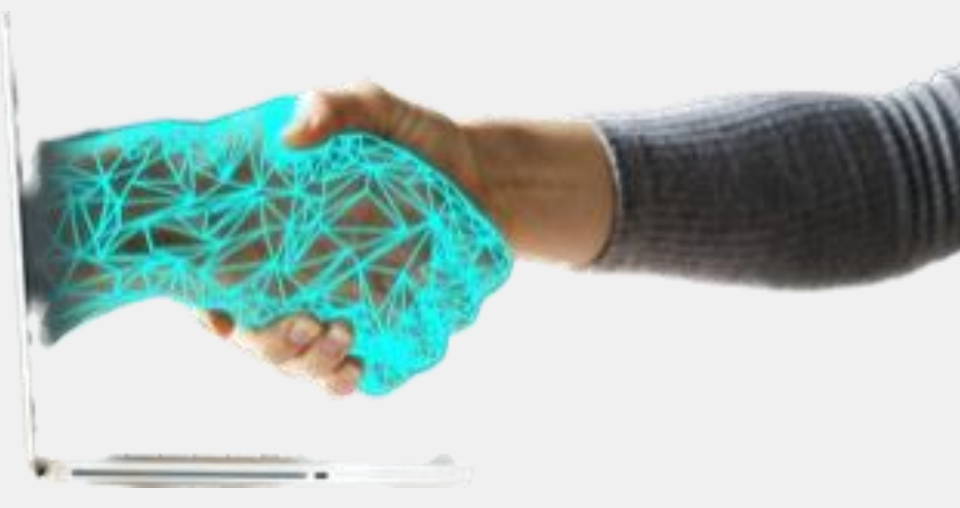

# OPEN AI API

**API- Anwendungsmöglichkeiten** um Mitarbeiter zu entlasten -

automatische Mailbearbeitung, Texte kategorisieren, …

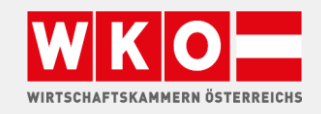

### OpenAI API AGENDA

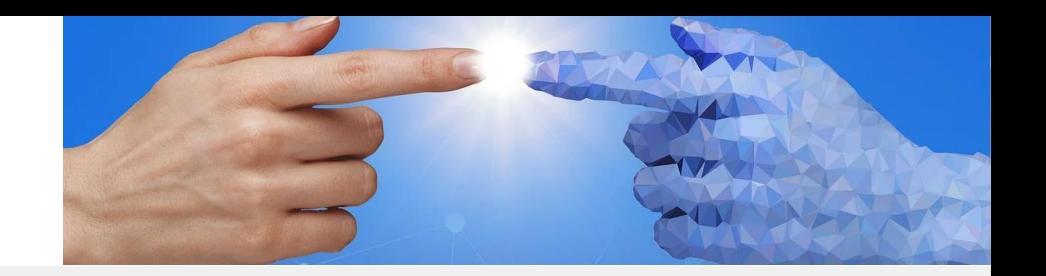

- **·** Überblick OpenAI API
- **·** Anwendungsmöglichkeiten
- Demo
- **·** Diskussion, Fragen

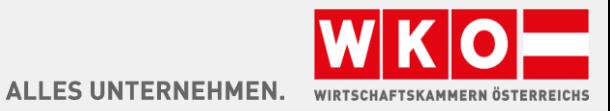

### KOSTEN OpenAI API

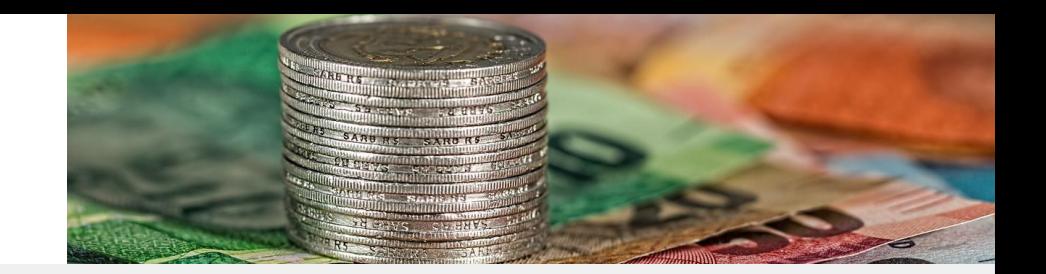

- 18\$ Guthaben für die ersten 3 Monate
- Je nach Modell 0,002 0,06 \$ je 1.000 Token bei 8k Kontext bis 0,12 bei 32k Kontext
- **■** Maximales Kostenlimit einstellbar, generelles Limit
- **GPT 3.5 und ältere Modelle**
- **GPT 4 Modell in Ausnahmefällen möglich**
- **Einnerung: 1 Token = ca 0,8 1 Wort**

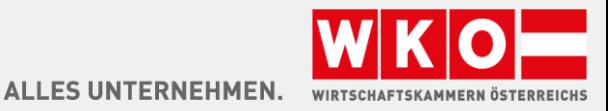

## VORTEILE API

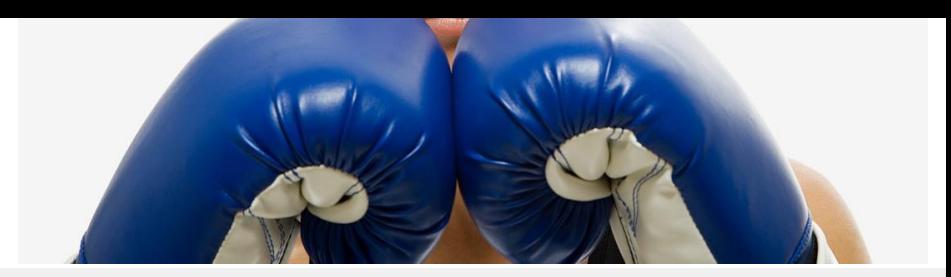

- **EXP** Abrechnung per Monatsrechnung
- **DSGVO: Auftragsverarbeitungsvertrag kann abgeschlossen werden**
- Kunden Daten werden nicht zum Training benutzt

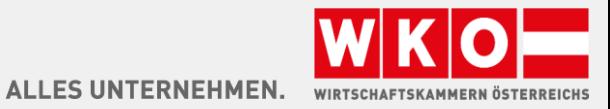

### INFOS

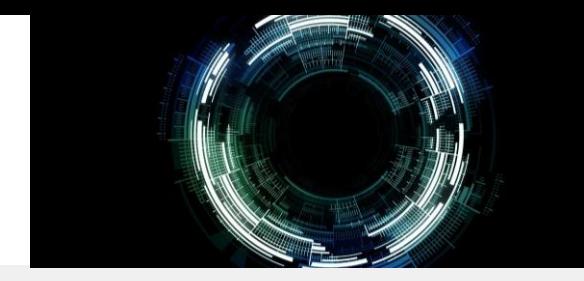

- Aktueller System Status <https://status.openai.com/>
- Dokumentation <https://platform.openai.com/docs/introduction>
- **EXPI Beschreibung <https://platform.openai.com/docs/api-reference>** 
	- − OpenAI Beispiele in der Dokumentation Curl, Python, Node.js
	- − Nutzen Sie ChatGPT für andere Sprachen
- OpenAI API Key je Anwendung

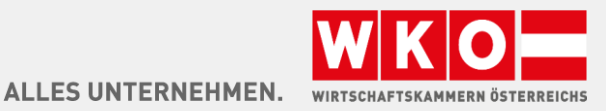

# ANWENDUNGSFÄLLE

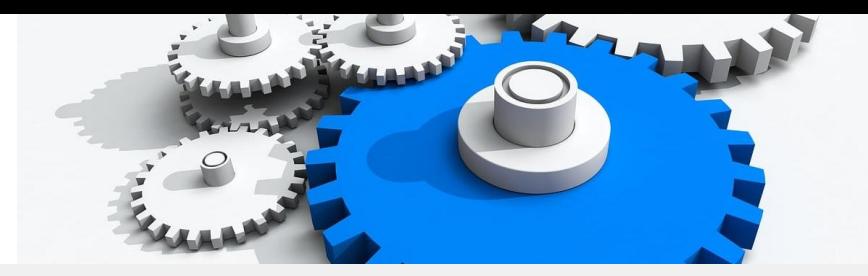

- **■** Bild Erstellung
- **·** Textklassifizierung
- **■** Textgenerierung
- **·** Texterkennung
- Übersetzung
- Konversationen
- Daten extrahieren

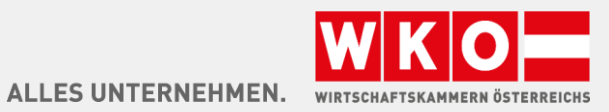

### BILD ERSTELLUNG

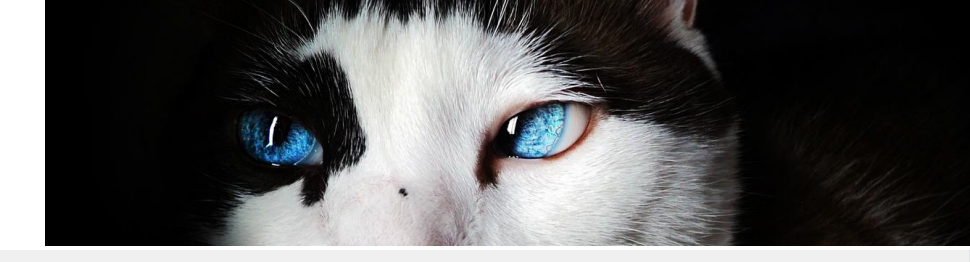

#### DALL F 256x256, 512x512, or 1024x1024 pixels

#### curl https://api.openai.com/v1/images/generations \ -H "Content-Type: application/json" \ -H "Authorization: Bearer SOPENAI\_API\_KEY" \ -d '{ "prompt": "a white siamese cat", "n": 1, "size": "1024x1024" }'

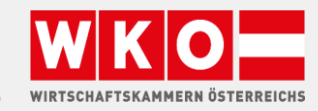

### BILD BEARBEITEN

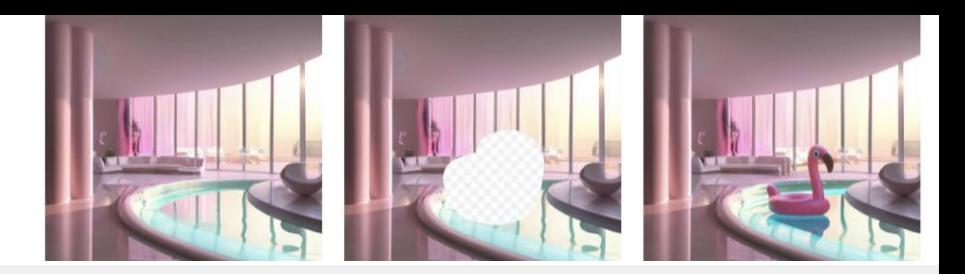

Bild, Maske und Text Beschreibung

curl https://api.openai.com/v1/images/edits \ -H "Authorization: Bearer \$OPENAI\_API\_KEY" \ -F image="@sunlit\_lounge.png" \ -F mask="@mask.png" \ -F prompt="A sunlit indoor lounge area with a pool containing a flamingo"  $\setminus$  -F n=1  $\setminus$  -F size="1024x1024"

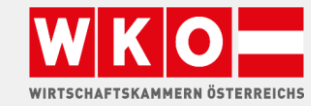

## TEXT ZUORDNEN

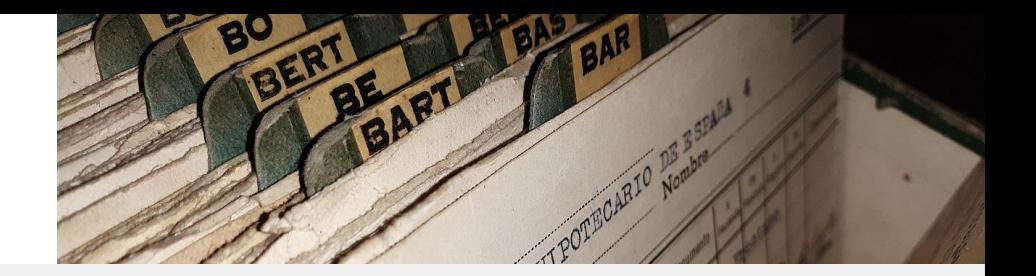

**ALLES UNTERNEHMEN.** 

**Kundendienstanfragen:**

Klassifiziere jede Anfrage in eine primäre und eine sekundäre Kategorie. Übergib Ergebnisse im JSON-Format mit den Schlüsseln: primär und sekundär.

- **Primäre Kategorien: Abrechnung, Technischer Support, Kontoverwaltung oder** Allgemeine Anfrage
- **•** Sekundärkategorien für Abrechnung: Abmelden oder aufrüsten, Eine Zahlungsmethode hinzufügen, Erklärung für eine Abbuchung, Eine Abbuchung bestreiten
- **E** Sekundärkategorien für Technischer Support: Fehlerbehebung, Gerätekompatibilität, Softwareaktualisierungen

[https://platform.openai.com/docs/guides/gpt-best-practices/strategy-split-complex](https://platform.openai.com/docs/guides/gpt-best-practices/strategy-split-complex-tasks-into-simpler-subtasks)[tasks-into-simpler-subtasks](https://platform.openai.com/docs/guides/gpt-best-practices/strategy-split-complex-tasks-into-simpler-subtasks)

![](_page_11_Picture_8.jpeg)

## MAIL BEANTWORTEN

 $\mathbf \Omega$  $\overline{\phantom{a}}$ 

#### Outlook VSTO Addin

Aktionen mit selektierter Outlook Mail

- 1. Absender im CRM einpflegen, Kontakt aktualisieren
- 2. Anfrage Angebot im CRM erstellen
- 3. Entwurfs Antwort erstellen

![](_page_12_Picture_7.jpeg)

![](_page_12_Picture_8.jpeg)

## MODELL TRAINING

![](_page_13_Picture_1.jpeg)

ALLES UNTERNEHMEN.

Open AI Model fine training

{"PROMPT": "Zahlungsmethode ändern", "COMPLETION": "Gehen sie ins Menü XYZ"} {"PROMPT": "Anschrift ändern", "COMPLETION": "Verwenden sie Menü ABC"}

100 Datesätze oft ausreichend

<https://platform.openai.com/docs/guides/fine-tuning>

[https://learn.microsoft.com/de-de/azure/cognitive-services/openai/how-to/fine](https://learn.microsoft.com/de-de/azure/cognitive-services/openai/how-to/fine-tuning)[tuning](https://learn.microsoft.com/de-de/azure/cognitive-services/openai/how-to/fine-tuning)

![](_page_13_Picture_7.jpeg)

![](_page_14_Picture_0.jpeg)

![](_page_14_Picture_1.jpeg)

Erste Schritte mit Postman.com

[https://www.postman.com/devrel/workspace/openai/documentation/13183464-](https://www.postman.com/devrel/workspace/openai/documentation/13183464-90abb798-cb85-43cb-ba3a-ae7941e968da) [90abb798-cb85-43cb-ba3a-ae7941e968da](https://www.postman.com/devrel/workspace/openai/documentation/13183464-90abb798-cb85-43cb-ba3a-ae7941e968da)

![](_page_14_Picture_4.jpeg)

## CHATGPT PLUGINS

![](_page_15_Picture_1.jpeg)

Eigene Plugins

API vorhanden?

Manifest erstellen, Plugin intern nutzen, bei Open AU einreichen

<https://platform.openai.com/docs/plugins/introduction>

![](_page_15_Picture_6.jpeg)

## ANWENDUNGEN

![](_page_16_Picture_1.jpeg)

- **•** Typing Mind (ChatGPT Alternative)
- **EXECUTE: Automatisierungstools Zapier und Co**
- AgentGPT
- **■** Apple iOS Siri

![](_page_16_Picture_6.jpeg)

## CODE INTERPRETER

![](_page_17_Picture_1.jpeg)

**FS UNTERNEHMEN.** 

#### ChatGPT Addon Code Interpreter

Aktuell Alpha Status, nur eingeschränkter Zugriff, nicht öffentlich

Dokumente hochladen und herunter laden

- 1. Erzeuge eine Animation ähnlich Matrix, fallende grüne Buchstaben
- 2. Visualisiere ein Excel Dokument, Diagramme, Auswertungen
- 3. Analysiere Programm Code auf Fehler oder dokumentiere den Code
- 4. Konvertiere Dokumente

![](_page_17_Picture_9.jpeg)

OPEN AI

### Live Demo

- **•** OpenAI Platform
- **•** OpenAI Playground
- **·** Typingmind

![](_page_18_Picture_5.jpeg)

#### [wko.at/ki](https://www.wko.at/service/innovation-technologie-digitalisierung/kuenstliche-intelligenz.html?shorturl=wkoat_ki)

# WIE GEHT ES WEITER

![](_page_19_Picture_2.jpeg)

#### DIE NÄCHSTEN WEBINARTERMINE :

![](_page_19_Picture_113.jpeg)

![](_page_19_Picture_5.jpeg)

#### [wko.at/ki](https://www.wko.at/service/innovation-technologie-digitalisierung/kuenstliche-intelligenz.html?shorturl=wkoat_ki) KONTAKT/INFO

![](_page_20_Picture_1.jpeg)

Fragen? - Wir freuen uns über Ihre Kontaktaufnahme!

Hans Baldinger

- T 05-90909–3542
- E [innovation@wkooe.at](mailto:innovation@wkooe.at)
- W [wko.at/ki](https://www.wko.at/service/innovation-technologie-digitalisierung/kuenstliche-intelligenz.html?shorturl=wkoat_ki)

![](_page_20_Picture_7.jpeg)

#### **Danke, dass Sie dabei sind!**

![](_page_20_Picture_9.jpeg)

![](_page_21_Picture_0.jpeg)